# **Manual Rádio Internet+DAB/FM**

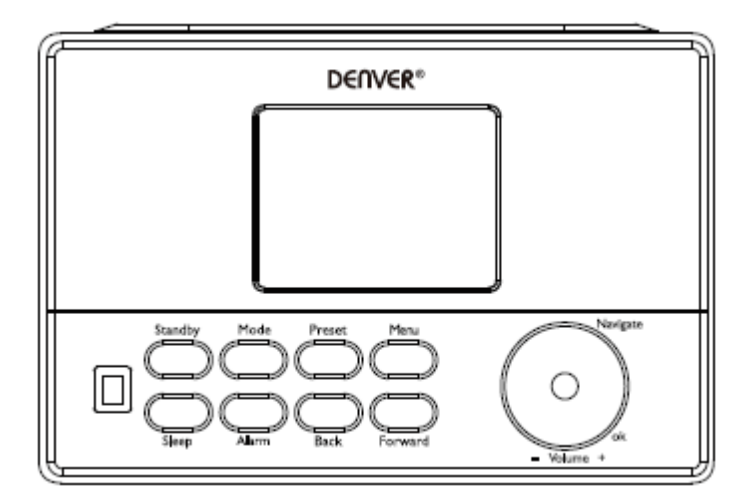

Versão: 1,0

## **Generalidades do produto**

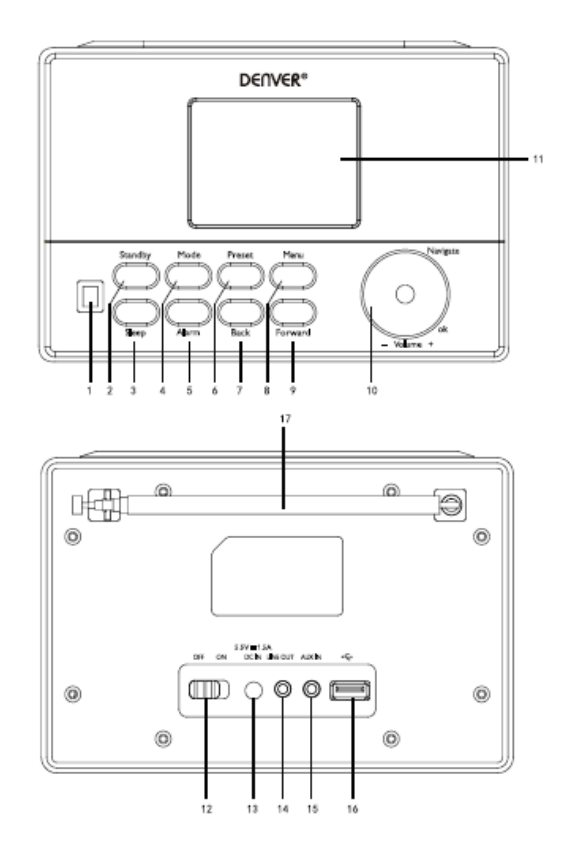

- 1. SENSOR DE IV
- 2. Espera
- 3. Suspensão
- 4. Modo
- 5. Alarme
- 6. Predefinir
- 7. Voltar
- 8. Menu
- 9. Avançar
- 10. VOL/NAV/OK
- 11. Ecrã
- 12. LIGAR/DESLIGAR
- 13. CC IN
- 14. Saída (3,5 mm)
- 15. Entrada Aux (3,5 mm)
- 16. Tomada USB
- 17. Antena

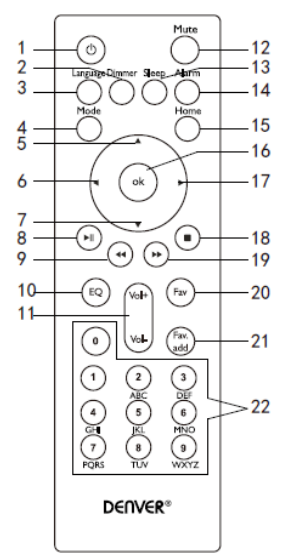

- 1. Espera
- 2. Obscurecer(Visor)
- 3. Idioma
- 4. Modo
- 5. Cima
- 6. Esquerda/Voltar
- 7. Baixo
- 8. Iniciar/Pausar
- 9. Ant
- 10. Definir EQ
- 11. volume
- 12. Sem som ligar/desligar
- 13. Temporizador de suspensão
- 14. Definições do alarme
- 15. Menu Principal
- 16. OK
- 17. Direita/Avançar
- 18. Parar
- 19. Seguinte
- 20. Estações favoritas
- 21. Exibir predefinição
- 22. Botões numéricos

## **Ligar ou Desligar**

Ligar o adaptador no orifício de entrada CC (na parte de trás do produto) e premir o interruptor "LIGAR/DESLIGAR" para "LIGAR", seguidamente aparecerá no ecrã "Bem-vindo". Entretanto, o rádio irá fazer uma busca automática da Internet disponível. Pode premir "Voltar" ou "Avançar" para selecionar, depois premir OK.

## **Configuração da rede**

## **Configuração normal da rede**

Selecionar "Sim" para a Configuração de Rede Sem Fios: Selecionar a Aplicação pretendida rodando "Navegar" e confirmar a mesma premindo em "Navegar/OK".

Inserir o código WEP ou WPA para ligar a rede WIFI através da seleção do caratere correto rodando o botão "Navegar/OK".

Premir "Avançar" no aparelho ou o botão ► no controlo remoto para selecionar o caratere seguinte. Nesta situação, premir "voltar" no aparelho ou o botão ◄ no controlo remoto, pode rodar para a esquerda e apagar os carateres à esquerda ao mesmo tempo: Quando a palavra-passe estiver completa deve premir o botão "Navegar"OK" para confirmar.

**Nota:** São disponibilizados os carateres abaixo para o rádio:

Números (de 0 a 9)

Letras inglesas (de A a Z e de a a z)

Outros carateres (DEL,  $\omega$ , Blank,  $\frac{6}{3}$ ,  $\frac{6}{6}$ ,  $\frac{8}{3}$ ,  $+e$  = etc...)

## **Configuração da rede WPS, PBC**

Selecionar "WPS Sim" quando pretender configurar a função de Rede Sem Fios (WPS, PBC): Se estiver a usar um router com botão WPS, pode configurar a ligação de rede apenas através da função WPS. Entrar na função e prosseguir premindo o botão WPS no seu router dentro de 120 segundos. A ligação entre o router e o rádio será então configurada automaticamente. Selecionar "Não" quando não pretender instalar a rede nesse momento.

#### **Sem configuração da rede**

Selecionar "Não" quando não pretender configurar a ligação de rede nesse momento. Premir "Em Espera" para ficar em espera. A data e a hora, bem como os alarmes se ativados continuarão a ser exibidos no visor quando no modo em espera.

# **Funcionamento da função**

#### **FM**

(1) Escolher manualmente as estações

Rodar o botão Navegar para escolher FM ou premir o botão Voltar ou Avançar para escolher FM→Premir ok para entrar →Premir o botão Voltar ou Avançar para escolher a estação (premir uma vez, a estação muda 0,05 MHz).

(2) Escolher automaticamente as estações

Premir demoradamente Avançar, a aparelho faz uma busca para a frente, premir demoradamente Voltar, faz uma busca para trás. Reproduzirá quando for encontrada uma estação. **Dicas:**

Para as estações favoritas, premir demoradamente "Predefinir" até o ecrã mostrar abaixo pic 1, seguidamente premir Voltar ou Avançar para escolher o número de localização gravada e premir "OK" para o guardar e entrar na estação.

Premir "Predefinir" para repôr a estação, premir o botão Voltar ou Avançar para navegar nas estações predefinidas que memorizou, quando encontrar o número predefinido pretendido, premir o botão OK. O rádio sintonizará a estação predefinida selecionada.

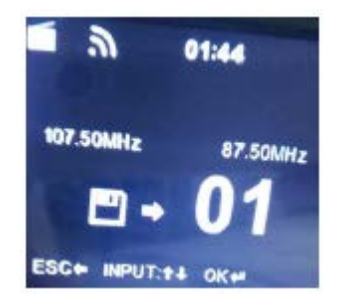

## **DAB/DAB+**

Rodar o botão Navegar para escolher DAB/DAB+ ou premir o botão Voltar ou Avançar para escolher DAB/DAB+ → Premir OK para entrar. Procurará as estações DAB/DAB+ automaticamente, depois de procurar, exibirá os nomes e os números da estações procuradas.

## **Dicas:**

No modo da lista de reprodução DAB/DAB+ e premir o botão Voltar, exibirá no ecrã "Apagar a lista de estações?". Escolher "Sim" significa apagar as estações procuradas existentes, seguidamente procurar novas estações, depois o nome e o número das novas estações será exibido no ecrã. Escolher "NÃO" significa não apagar as estações existentes, entretanto fazer a busca e adicionar as estações procuradas recentemente na lista de estações sem repetir as mesmas. Quando da reprodução do programa, premir OK parará a reprodução e volta para a lista de reprodução.

## **Rádio Internet**

Ativar "Em Espera" e rodar Navegar para se deslocar ao longo do menu principal. Premir OK (para entrar nos submenus ou confirmar as definições)

Premir "voltar" no aparelho ou premir ◄ no controlo remoto para voltar ao menu anterior. Depois de concluída com sucesso a ligação de qualquer estação, as informações da mesma serão exibidas; o conteúdo da informação pode ser alterado com Voltar ou Avançar no aparelho, ou com o botão ◄/► no controlo remoto.

## (1) Os meus favoritos

Lista das minhas estações favoritas predefinidas. Suporta 250 entradas de favoritos incluindo as estações e a pasta. Durante o ecrã de reprodução da estação, premir e manter premido Predefinir no dispositivo ou "FAVADD" no controlo remoto para guardar a estação como minha favorita. Pode substituir a estação anteriormente guardada por uma nova.

Se a estação selecionada tiver sido guardada, não a pode guardar novamente. As estações guardadas são exibidas neste menu. Pode igualmente premir Predefinir para entrar na lista de estações guardadas. Pode inserir a tecla numérica no controlo remoto para recuperar a estação guardada.

Na lista de estações predefinidas, mover-se para a sua estação, premir OK no aparelho ou a partir do controlo remoto para ouvir.

Entrar no respetivo submenu com "Avançar" no aparelho ou com o botão ► no controlo remoto, apagar, shift Para cima/Para baixo, Renomear e reproduzir.

## (2) Estação de rádio/Música

As estações são categorizadas em Global Top 20, Género e País/Localização (África, Ásia, Europa, Médio Oriente, América do Norte, Oceania/Pacífico, América do Sul). Entrar para continuar para as sub-categorias e escolher a estação para ouvir.

Para cada estação, premir OK no aparelho ou no controlo remoto para reproduzir diretamente. Premir "Avançar" no aparelho ou o botão ► no controlo remoto para entrar no respetivo submenu.

Quando escolher Busca Automática, esta torna-se na reprodução de seleção de cada estação na subcategoria. Cada estação reproduz 30 segundos até todas terem reproduzido ou se premir OK para parar de ouvir a seleção. Premir "Avançar" no aparelho ou o botão ► no controlo remoto para visualizar a informação no visor da estação que está a ser reproduzida.

(3) Rádio Local

As estações são categorizadas para o país/localização no qual o aparelho está a ser operado.

(4) Histórico

Lista das dez estações ouvidas recentemente.

(5) Serviço

Procurar estação de rádio - Inserir a sua palavra-chave para procurar a estação de rádio a partir da lista.

Adicionar novo rádio adicionando o endereço IP, as estações adicionadas serão memorizadas em Minhas Favoritas.

Ter em atenção que os carateres máximos da estação são 250.

## **Centro de Multimédia**

Selecionar o MODO USB/UPnP ou o modo de lista de reprodução com Navegar/OK ou com o botão de Modo.

## (1) USB

A partir daqui , são gerados menus a partir das pastas no dispositivo USB.

Navegar nas pastas com a roda NAV ou com as teclas de direção no controlo remoto.

O visor exibe as pastas e os nomes do ficheiro (não necessariamente os nomes de faixas)

Depois de ter encontrado a faixa que pretende reproduzir, premir a roda de navegação no dispositivo ou premir OK no controlo remoto.

**Nota:** A porta USB não suporta a transferência de dados com um computador.

## (2) UPnP

Se tiver configurado multimédia partilhada, deverá ver a multimédia partilhada a partir de UPnP. Se tiver mais do que um computador a partilhar multimédia, as alternativas são indicadas.

Selecionar a multimédia partilhada que pretende reproduzir. Usar reproduzir/Pausa(8), Ant(9)/Seguinte(19) e Parar(18). Premir Direita/Avançar (17) para visualizar

a informação no visor da faixa que está a ser reproduzida.

**Nota:** O rádio pode apenas ler a faixa com o nome do ficheiro menos 40 carateres. Se encontrar uma falha de leitura da faixa no modo UPnP, pode tentar atribuir outro nome ao ficheiro. No entanto, se a faixa continuar a não conseguir reproduzir poe tentar converter o ficheiro para formatos diferentes.

(3) A minha lista de reprodução

Pode criar uma lista de reprodução da música favorita a partir da UPnP. Quando está a reproduzir música, premir e manter premido OK no aparelho ou no controlo remoto para a guardar na Minha Lista de Reprodução.

(4) Limpar a minha lista de reprodução

Deve selecionar esta opção para limpar a lista de reprodução. Deve confirmar as perguntas.

## **Centro de Informação**

(1) Informação meteorológica

Existem informação acerca do tempo e das previsões para 2000 cidades.

Selecionar o país e a cidade para detalhes do tempo.

Rodar Nav para ver as previsões meteorológicas.

O dispositivo tem possibilidade de exibir a informação do tempo no modo em espera. Na página de informação meteorológica, premir OK para definir a cidade a exibir no modo em espera.

(2) Informação financeira

Visualizar o índice da bolsa

(3) Informação do Sistema

Verificar a versão do sistema e os detalhes da rede ligada. A informação inclui o endereço MAC as quais são necessárias para preenchimento quando do registo de adesão ao "my mediaU".

## **AUX (Entrada linha)**

O modo Aux reproduz áudio a partir de uma fonte externa como por exemplo um leitor MP3. Ligar à fonte de áudio externa para a tomada estéreo AUX IN 3,5 mm.

Ajustar o volume do rádio (e, se necessário, o dispositivo fonte de áudio) conforme necessário.

## **Configuração**

(1) Exibição da hora

Analógico/digital

(2) Gerir My mediaU

Quando ativado, My mediaU existirá no menu principal. Se existirem várias contas media U no Rádio, selecionar aqui a conta de início de sessão predefinida.

(3) Rede

**Configuração da rede sem fios** Ativar/desativar rede WiFi Quando ativar a rede WiFi, o sistema selecionará automaticamente a Aplicação necessária.

Inserir o código WEP ou WPA para ligar o WiFi.

**Rede sem fios (WPS, PBC):** Se estiver a usar um router com o botão WPS/QSS.

Pode configurar a ligação de rede apenas através da função WPS. Entrar na função e prosseguir premindo o botão WPS/QSS no seu router dentro de 120 segundos. A ligação entre o router e a Music Link será então configurada automaticamente.

**Configuração manual:** Pode escolher DHPC (qual o IP atribuído automaticamente) ou o endereço de IP de entrada manualmente para a ligação da rede sem fios. Quando selecionar definição manual para ligação com fios, tem de ser inserido o seguinte:

SSID (nome do ponto de acesso), Endereço IP, máscara subrede, caminho predefinido, servidor DNS preferido, servidor DNS alternativo.

**Verificar a rede quando estiver ligado:** Ativar/desativar rede WiFi Quando ativar a rede WiFi, o sistema procurará automaticamente a Aplicação disponível.

Selecionar a Aplicação pretendida.

(4) Data e Hora

Configurar a data e a hora

Definir o formato de exibição da hora como 12 Horas ou 24 Horas

Definir o formato da data, (AAAA/MM/DD-DD/MM/AAAA-MM/DD/AAAA)

(5) Alarme

Existem três alarmes independentes- 2 alarmes de definição de hora absoluta (Alarme 1 e Alarme 2) e 1 alarme para definição de hora relativa (Alarme NAP). Premir Alarme no controlo remoto para entrar diretamente neste menu.

Ter em atenção que a fonte do alarme é a partir do rádio internet predefinido se o Som do Alarme for definido para ser Rádio Internet. Pode apenas definir uma mesma estação IR para Alarme 1 e Alarme 2.

Quando o alarme é alcançado o aparelho liga à Internet se a rede definida estiver disponível. Por conseguinte pode haver algum atraso desde o alarme para a reprodução do rádio. Se não puder ser estabelecida nenhuma ligação de rede dentro de um minuto, o alarme mudará para Melodia automaticamente.

Quando o alarme "NAP" está definido, tocar o alarme uma vez em 5/10/20/30/60/90/120 minutos dependendo no qual é que foi definido.

(6) Temporizador:

Temporizador de contagem decrescente (máx. 100 min)

(7) Idioma

English/Deutsch/Espanol/Francais/Português/Nederlands/Italiano/Pyccknn/Svenska/Norsk bokmal/Dansk/Magyar/Cesky/Slovensky/Polski/Turkce/Suomi

(8) Obscurecer

Poupança de energia/Ligar

(9) Ecrã

Cor/ monocromático

(10) Gestão da alimentação

Configurar para entrar em modo de em espera automaticamente durante no menu ou/e sem sinal WiFi.

Escolher o temporizador de gestão da alimentação (5/15/30 min) para definir a duração do rádio para mudar automaticamente o modo em espera quando não o está a controlar.

Escolher Desligar para ignorar a função de gestão da alimentação.

(11) Temporizador de suspensão

Desligar ou definir o temporizador de suspensão de 15/30/60/90/120/150/180 minutos. Depois da hora ter sido definida, haverá um ícone com uma cama com os minutos restantes no canto superior direito e o dispositivo mudará então para em espera. Premir Suspensão no controlo remoto para o atalho para esta função.

(12) Memória Intermédia

Configurar a hora da memória intermédia da reprodução da música , 2/4/8 segundos.

(13) Meteorologia

Ativar/desativar a previsão do tempo para o visor em espera. Escolher a unidade de temperatura preferida (°F ou °C) e depois continuar inserindo a sua localização.

Depois desativada, a previsão meteorológica é mostrada á vez com a exibição do relógio no ecrã em espera (cada 10 seg)

(14) Configuração FM

Pode escolher Modo ou Limite

(15) Configurar Rádio Local

Há um atalho para o Rádio local em Rádio Internet de modo que pode facilmente ir para a lista de estações da sua localização. Pode Configurar Manualmente a sua localização ou deixar que o sistema Detete Automaticamente a sua localização atual. O sistema deteta a localização de acordo com o endereço IP da sua rede ligada.

(16) Configurar a reprodução

Selecionar o modo de reprodução do centro de multimédia-Desligar ( não repetição de ordenação), Repetir todas, Repetir uma ou Ordenar.

(17) Dispositivo

Nome do dispositivo predefinido para DLNA é "AirMusic". Pode mudar o nome do mesmo para configuração DLNA no PC ou código QR móvel para descarregar e instalar a Aplicação de controlo "AirMusic"

(18) Equalizador

O equalizador predefinido é Normal, pode alterar para Ligeira, Jazz, Rock, Soundtracks, Clássica, Pop ou Novidades, MY EQ. Premir EQ no controlo remoto para alternar no modo EQ para atalho. (19) Retomar quando ligar

O sistema está predefinido para retomar a reprodução de rádio Internet se estiver a ouvir rádio Internet ou o centro de multimédia antes de desligar o aparelho. Se esta definição for desligada, o sistema manter-se-á no menu principal quando ligar o aparelho.

(20) Atualização de Software

Atualizar software Se existir uma versão de software atualizada no servidor, o sistema notificá-loá. Antes de começar com uma atualização do software, assegurar que o aparelho está ligado a uma

ligação de alimentação elétrica estável. Desligar a alimentação durante uma atualização de software pode danificar permanentemente o aparelho.

## (21) Reinicializar nas predefinições

Restaurar as predefinições Depois do aparelho ter sido reinicializado, o sistema apresentará o menu de definição do idioma. W voltará automaticamente para o menu de definição da rede quando o idioma OSD for escolhido.

## **My media U**

Exibir e reproduzir a sua própria lista de estação mediaU no servidor mediaU. Definir primeiro a sua conta. Para ativar a sua própria lista de estações, seguir os passos abaixo:

Aceder a http://www.mediayou.net/. Fazer-se membro do My MediaU. Iniciar sessão no sítio web. Inserir o endereço MAC sem fios do Rádio para o sítio web mediaU. Esta informação pode ser obtida em centro de informação>informação do sistema>informação sem fios>; Depois de realizada a configuração com sucesso, tem possibilidade de guardar e visualizar a(s) sua(s) própria(s) lista(s) de estações mediaU. Não são necessários o nome do utilizador e a palavra-passe para entrar no rádio. Se existirem contas diferentes memorizadas no Rádio, pode escolher a que está atualmente em uso no menu Configuração. No sítio web, pode guardar estações nas Estações Favoritas, definir Localização/Género Favorito e Minha Cidade Local ou adicionar as estações manualmente. As estações podem ser visualizadas a partir do modo My Media no rádio.

## **Especificações Técnicas**

Rede 802.11b/g/n (WLAN) Encriptação: WEP, WPA, WPA 2(PSK), WPS Transmissão UPnP Tipos de ficheiros suportados WMA, P3, OGG Ligações CC, reprodução de música USB, AUX-IN 3,5 mm,Line-Out 3,5 mm Entrada 100-240V~50/60 Hz, 0.15A máx Saída 5.5V/1.5A Pilhas no controlo remoto 2 x AAA (não incluídas) Consumo de energia <10W : Consumo de energia (em espera) <1W : Temperatura de funcionamento 0ºC - 40ºC

TODOS OS DIREITOS RESERVADOS, COPYRIGHT DENVER ELECTRONICS A/S

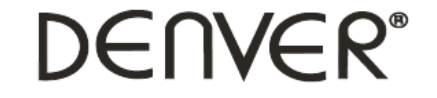

www.denver-electronics.com

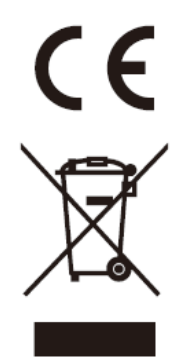

Equipamento elétrico e eletrónico contém materiais, componentes e substâncias que podem ser perigosas para a sua saúde e para o ambiente, se o material usado (equipamentos elétricos e eletrónicos eliminados) não for processado corretamente.

Equipamento eléctrico e electrónico está marcado com um caixote do lixo com um X, como mostrado acima. Este símbolo significa que o equipamento elétrico e eletrónico não deve ser eliminado em conjunto com outros resíduos domésticos, mas deve ser eliminado separadamente.

Todas as cidades têm pontos de recolha instalados, nos quais o equipamento elétrico e eletrónico pode tanto ser submetido sem custos a estações de reciclagem e outros locais de recolha, ou ser recolhido na própria residência. O departamento técnico da sua cidade disponibiliza informações adicionais quanto a isto.

Importador: DENVER ELECTRONICS A/S Omega 5A, Soeften DK-8382 Hinnerup [www.facebook.com/denverelectronics](http://www.facebook.com/denverelectronics)